## Muhasebe Fişi Ters İşlem Oluştur

Muhasebe fişleri için ters işlem oluşturma işlemi Genel Muhasebe program bölümünde İşlemler menüsü altında yer alır.

Muhasebe Fişi Ters İşlem Oluştur işlemi çalıştırıldığı zaman Fiş No filtresi girildi ise ilgili muhasebe fişi için, Fiş Türü girildi ise ilgili fiş türündeki muhasebe fişleri için, ikisi de boş ise de tüm muhasebe fişleri için girilen tarih aralığında, "Ters İşlem Tarihi" belirtilmiş olan muhasebe fişleri için ters işlem kaydı oluşturulur.

Muhasebe fişi ters işlem oluştur işlem filtre seçenekleri şunlardır:

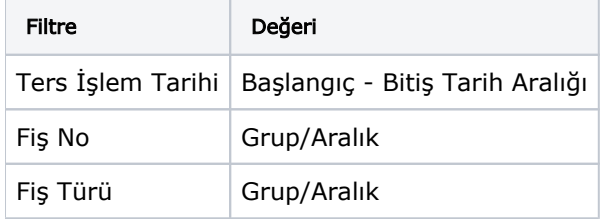